# **Java CAPS**适配器的警报代码

Sun Microsystems, Inc. 4150 Network Circle Santa Clara, CA 95054 U.S.A.

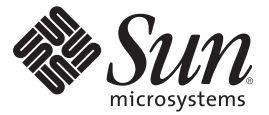

文件号码 820–5471 2008 年 6 月

版权所有 2008 Sun Microsystems, Inc. 4150 Network Circle, Santa Clara, CA 95054 U.S.A. 保留所有权利。

对于本文档中介绍的产品, Sun Microsystems, Inc. 对其所涉及的技术拥有相关的知识产权。需特别指出的是(但不局限于此), 这些知识产权可能包 含一项或多项美国专利,或在美国和其他国家/地区申请的待批专利。

美国政府权利一商业软件。政府用户应遵循 Sun Microsystems, Inc. 的标准许可协议, 以及 FAR (Federal Acquisition Regulations, 即"联邦政府采购法 规")的适用条款及其补充条款。

本发行版可能包含由第三方开发的内容。

本产品的某些部分可能是从 Berkeley BSD 系统衍生出来的,并获得了加利福尼亚大学的许可。UNIX 是 X/Open Company, Ltd. 在美国和其他国家/地区 独家许可的注册商标。

Sun、Sun Microsystems、Sun 徽标、Solaris 徽标、Java 咖啡杯徽标、docs.sun.com、 Java 和 Solaris 是 Sun Microsystems, Inc. 或其子公司在美国和其他国<br>家/地区的商标或注册商标。 所有 SPARC 商标的使用均已获得许可,它们是 SPARC International, Inc. 在美国和其他国家/地区的商标或注册商标。标有 SPARC 商标的产品均基于由 Sun Microsystems, Inc. 开发的体系结构。

OPEN LOOK 和 Sun<sup>TM</sup> 图形用户界面是 Sun Microsystems, Inc. 为其用户和许可证持有者开发的。 Sun 感谢 Xerox 在研究和开发可视或图形用户界面的概<br>念方面为计算机行业所做的开拓性贡献。 Sun 已从 Xerox 获得了对 Xerox 图形用户界面的非独占性许可证,该许可证还适用于实现 OPEN LOOK GUI 和在其他方面遵守 Sun 书面许可协议的 Sun 许可证持有者。

本出版物所介绍的产品以及所包含的信息受美国出口控制法制约,并应遵守其他国家/地区的进出口法律。严禁将本产品直接或间接地用于核设施、<br>导弹、生化武器或海上核设施,也不能直接或间接地出口给核设施、导弹、生化武器或海上核设施的最终用户。严禁出口或转口到美国禁运的国<br>家/地区以及美国禁止出口清单中所包含的实体,包括但不限于被禁止的个人以及特别指定的国家/地区的公民。

本文档按"原样"提供,对于所有明示或默示的条件、陈述和担保,包括对适销性、适用性或非侵权性的默示保证,均不承担任何责任,除非此免责 声明的适用范围在法律上无效。

## 目录

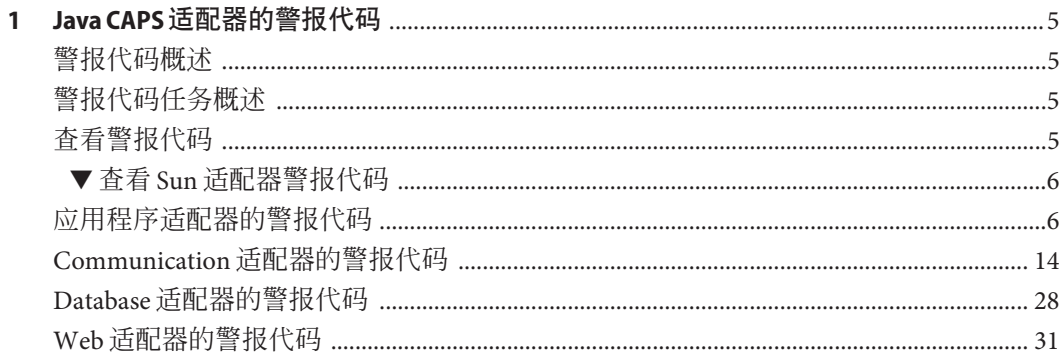

<span id="page-4-0"></span>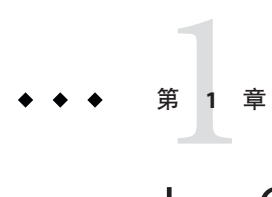

## Java CAPS适配器的警报代码

以下各节提供有关 Sun 适配器警报代码的信息。如果您有任何问题,请参见 Java CAPS Web 站点,网址为: <http://developers.sun.com/javacaps/>。

本章讨论下列主题:

- 第 5 页中的 "警报代码概述"
- 第 5 页中的 "警报代码任务概述"
- 第 5 页中的 "查看警报代码 "
- 第 6 [页中的 "应用程序适配器的警报代码"](#page-5-0)
- 第 14 页中的 "Communication [适配器的警报代码"](#page-13-0)
- 第 28 页中的 "Database [适配器的警报代码"](#page-27-0)
- 第 31 页中的 "Web [适配器的警报代码"](#page-30-0)

#### 警报代码概述

本书将向您提供在安装 Sun 适配器的过程中可能遇到的各种警报代码的解释。

#### 警报代码任务概述

此任务使您可以第 6 页中的 "查看 Sun [适配器警报代码"](#page-5-0)

#### 查看警报代码

可以使用 Enterprise Manager 查看和删除警报。 在项目组件中发生指定情况时,将触发 警报。警报的目的是警告管理员或用户已经发生某种情况。

#### <span id="page-5-0"></span>▼ 查看**Sun**适配器警报代码

- 为此适配器添加**Enterprise Manager**适配器插件。 **1**
- 从**Enterprise Manager**的**"**资源管理器**"**工具栏中,单击**"**配置**"**图标。 **2**
- 单击**"Web Applications Manager"**选项卡,并转到**"**管理警报代码**"**选项卡。已安装的警报 **3** 代码显示在**"**结果**"**部分下。如果适配器警报代码不能在**"**结果**"**下显示,请执行以下操作**:**
	- **a.** 从**"**安装新警报代码**"**部分中,浏览并选择您添加的应用程序插件的适配器警报属性 文件。警报属性文件位于**Sun Java Composite Application Platform Suite**安装目录的 **Alert Codes**文件夹中。
	- **b.** 单击**"**部署**"**。应用程序的可用警报代码将显示在**"**结果**"**下。

#### 应用程序适配器的警报代码

下表简要描述了 Application Server 警报代码的完整列表。

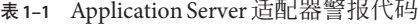

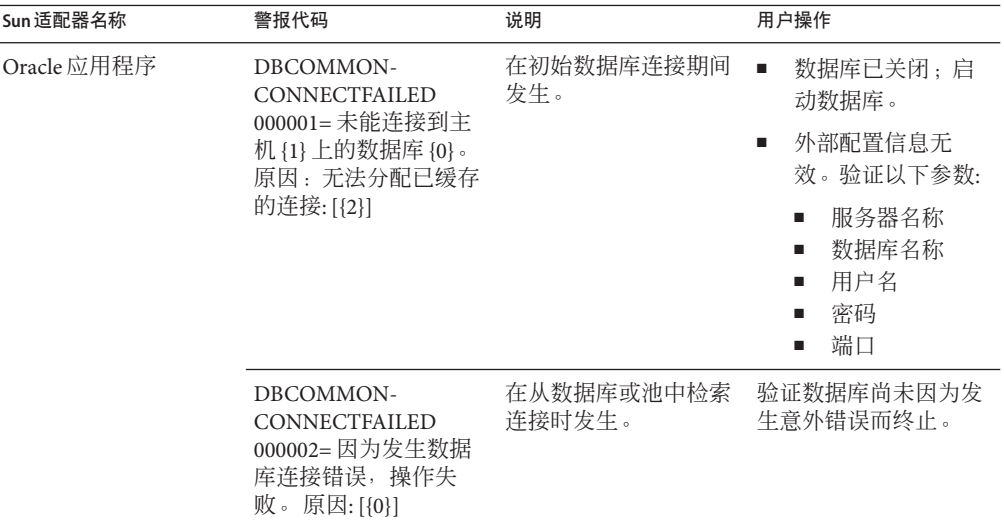

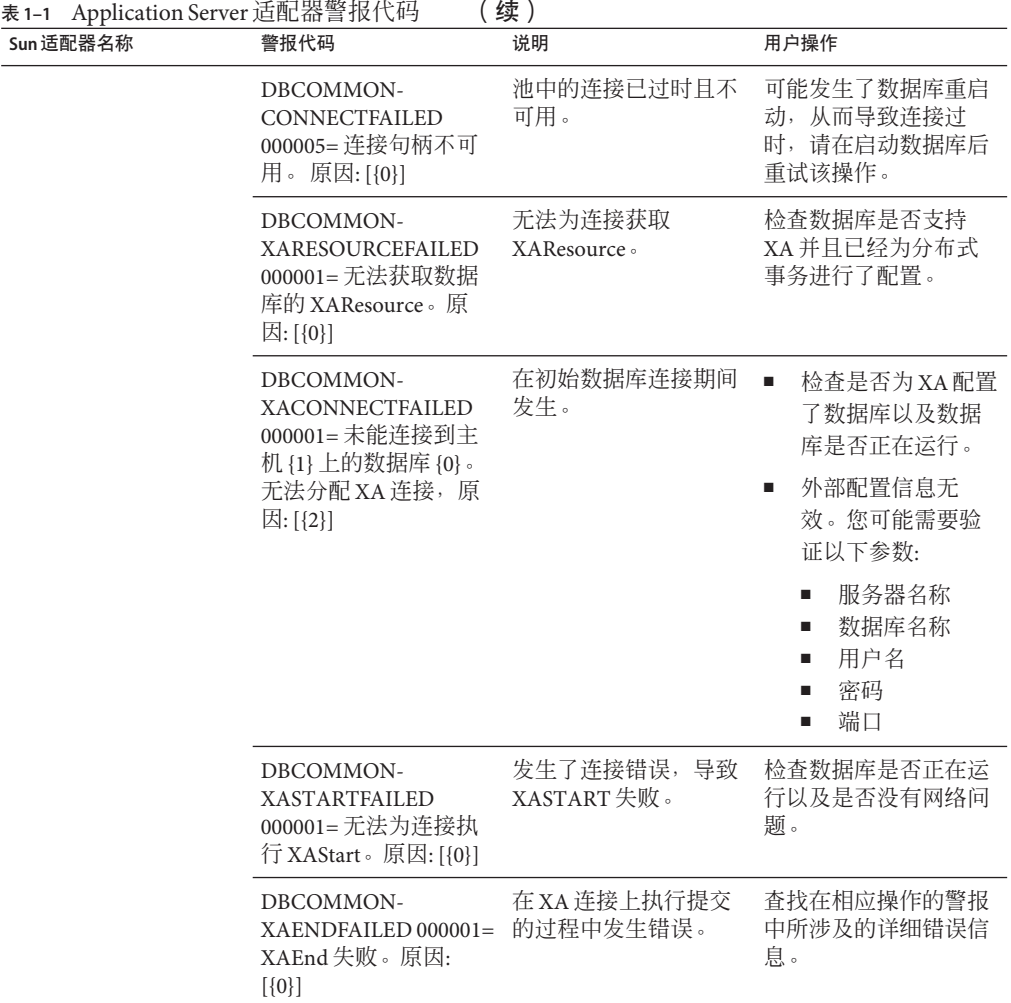

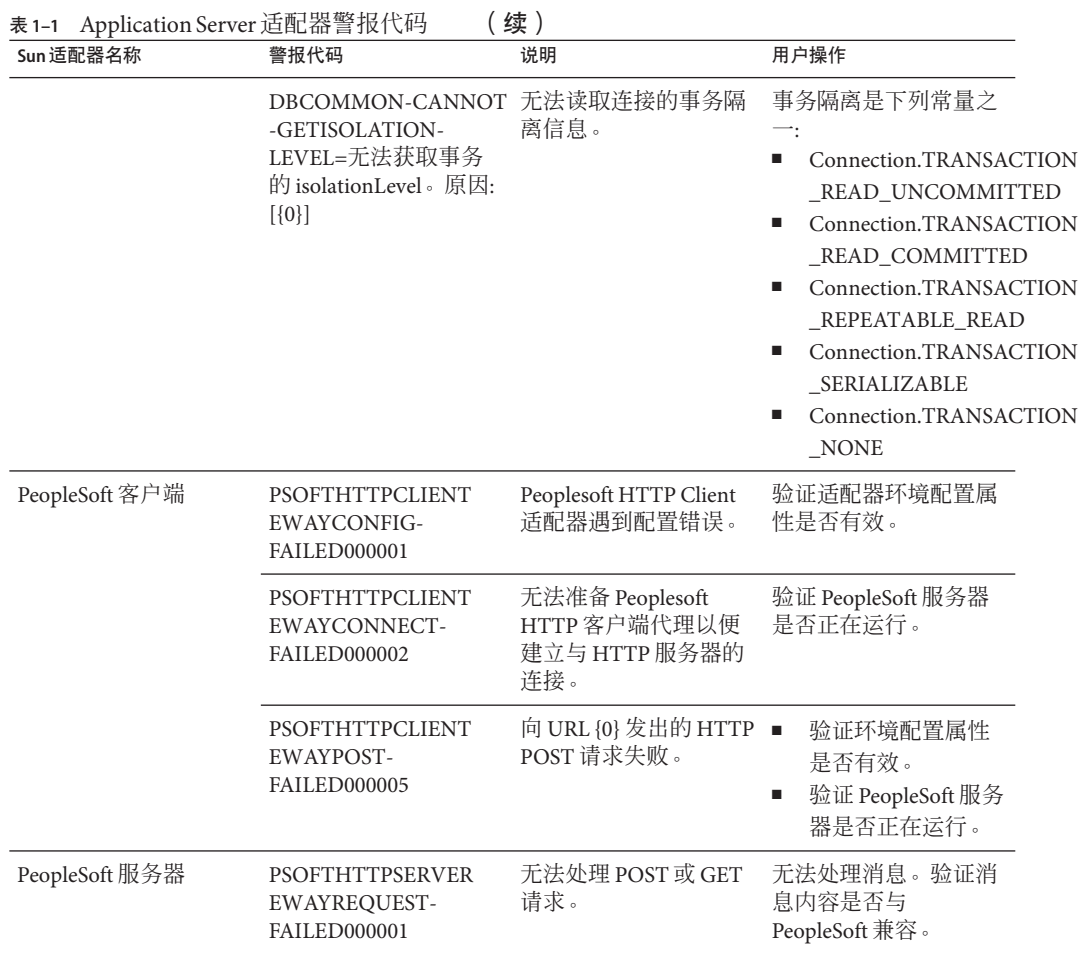

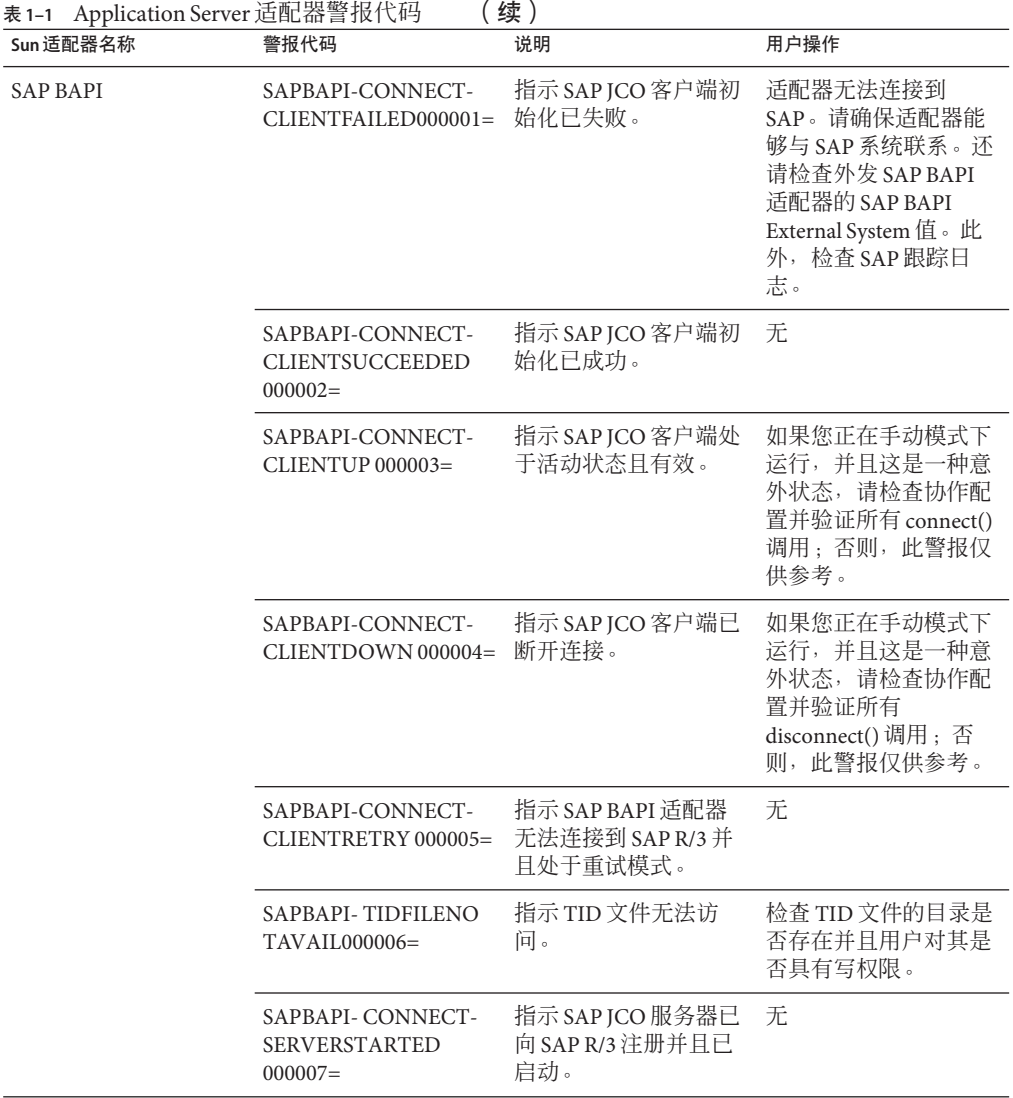

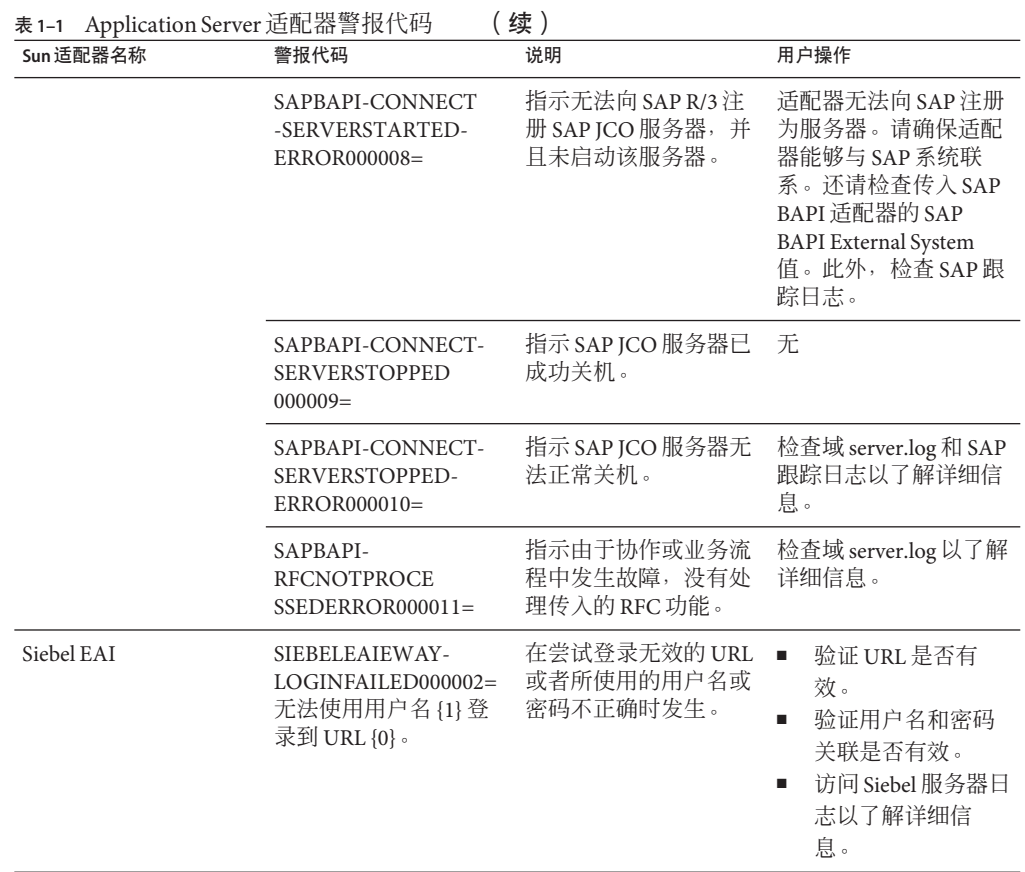

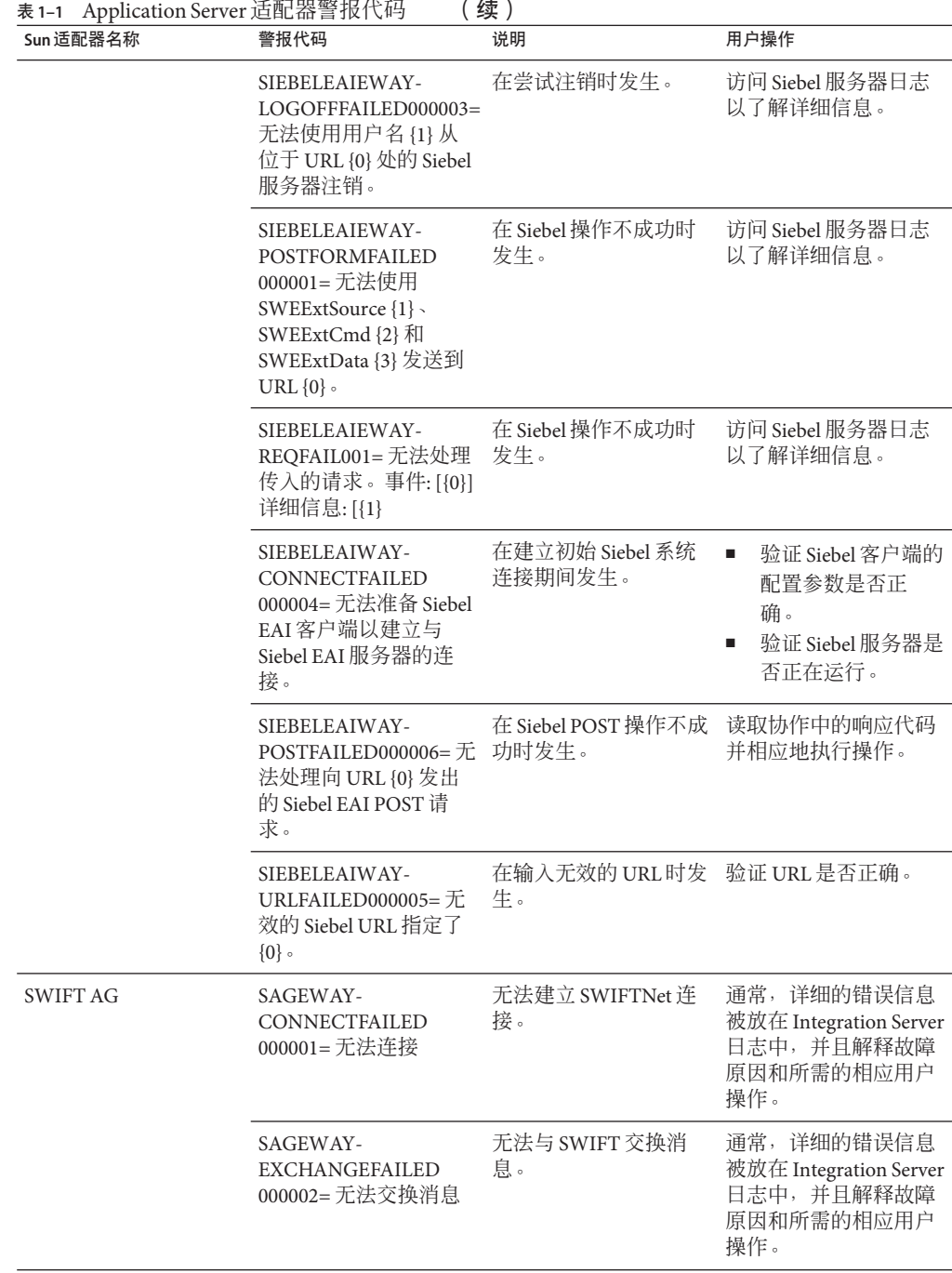

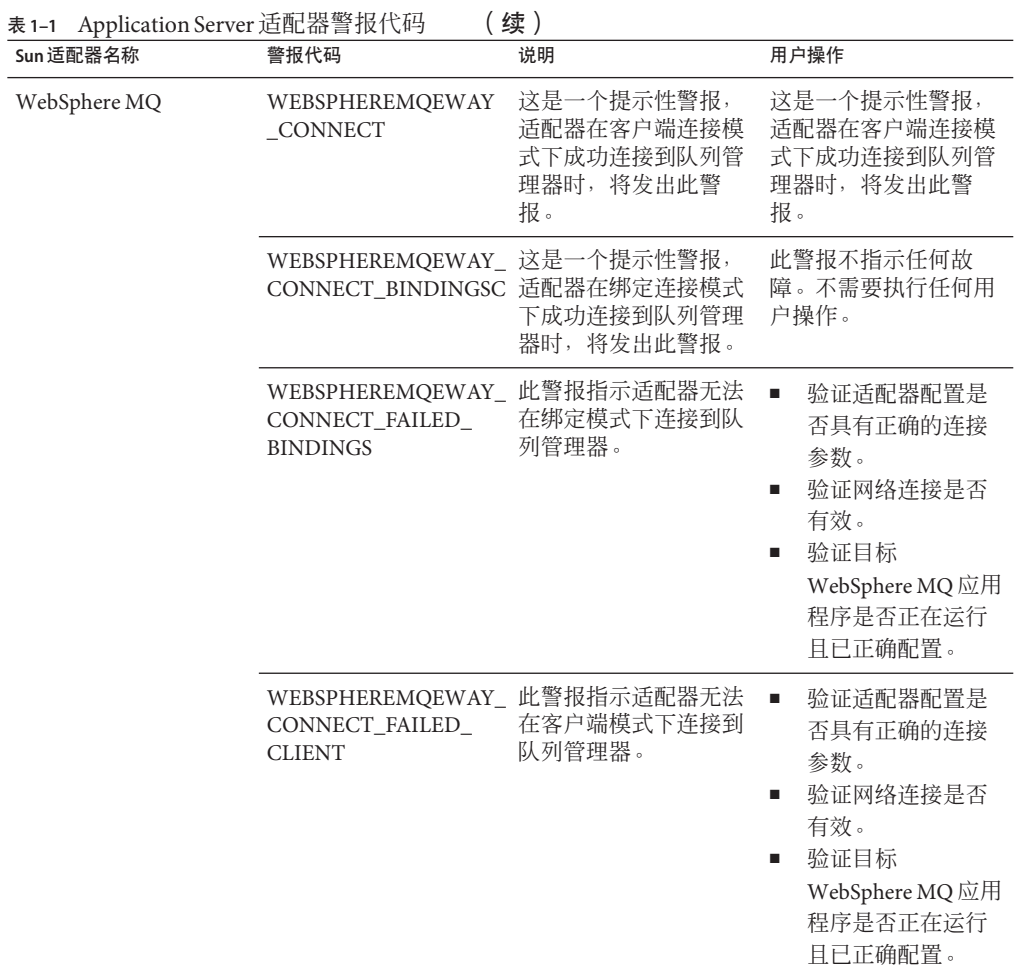

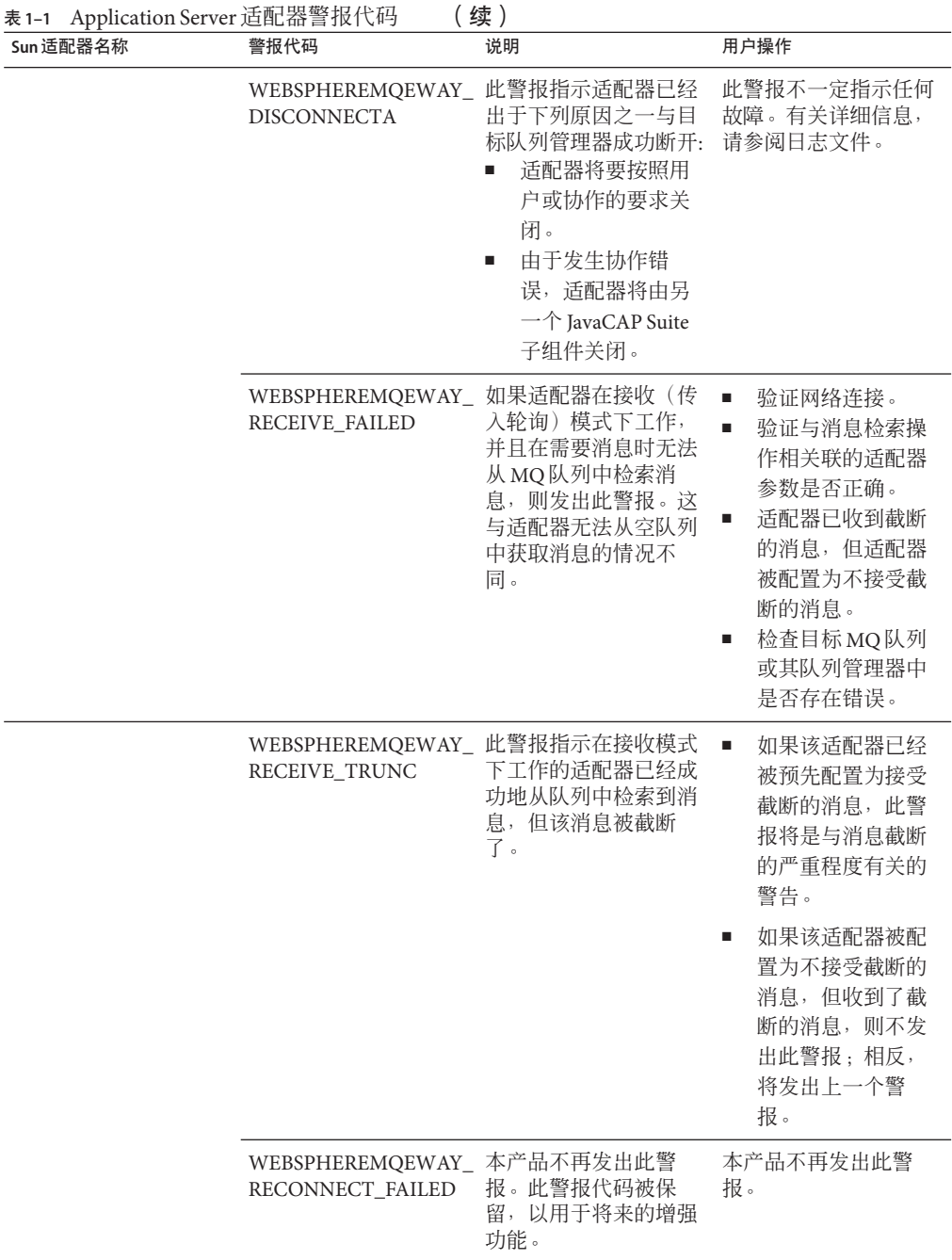

### <span id="page-13-0"></span>**Communication**适配器的警报代码

您可以使用 Enterprise Manager 来查看警报。有关详细信息,请参阅第 6 [页中的 "查看](#page-5-0) Sun [适配器警报代码"。](#page-5-0)

#### 表 **1–2** Communication适配器警报代码

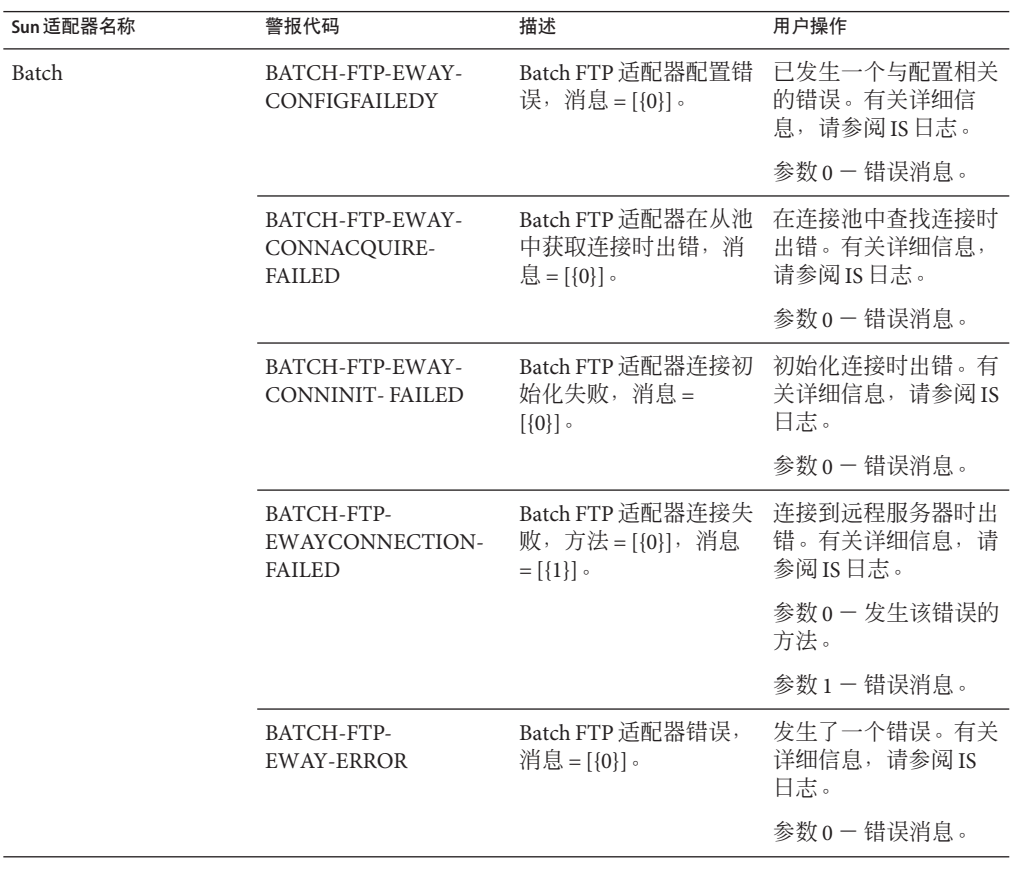

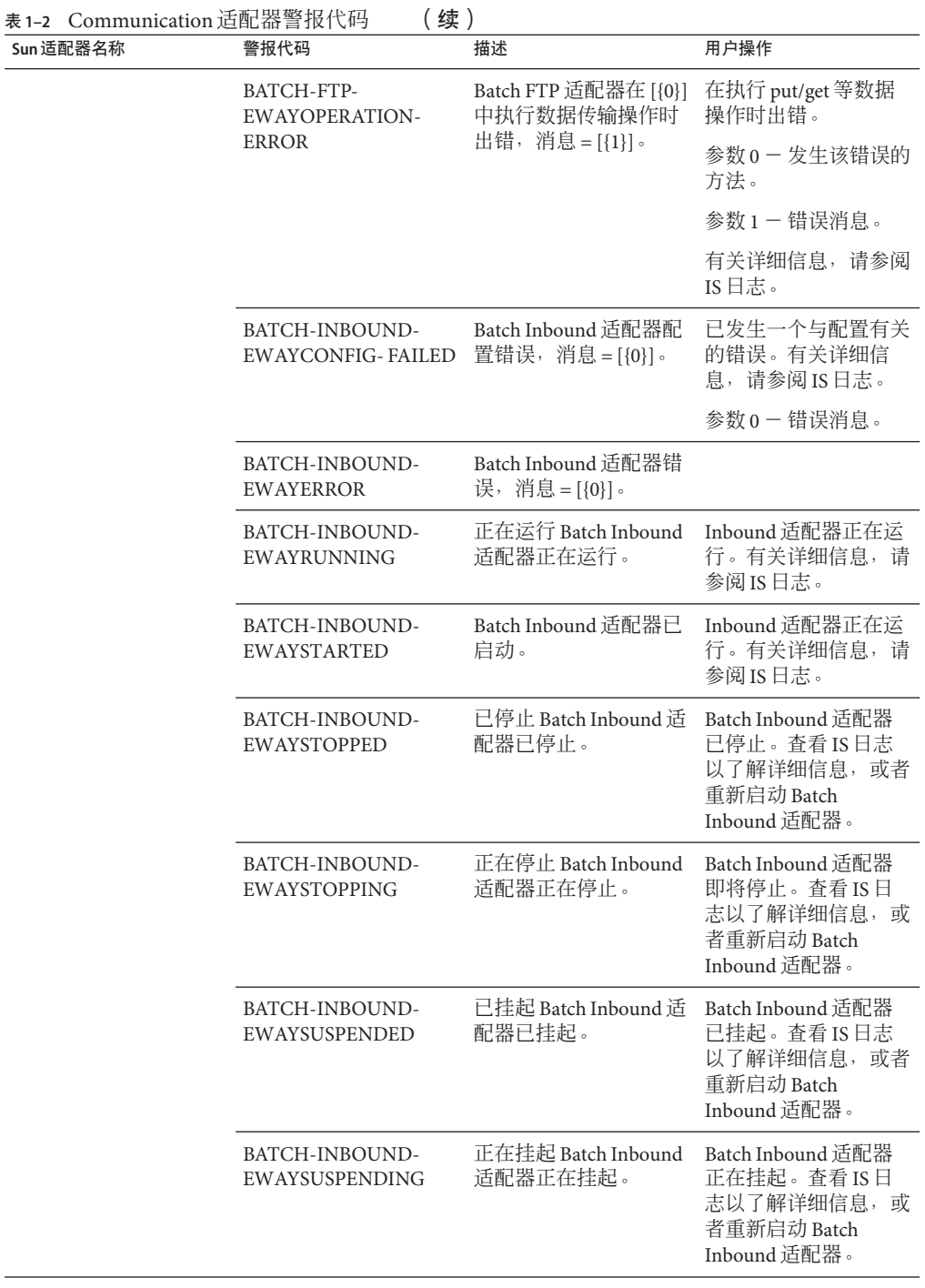

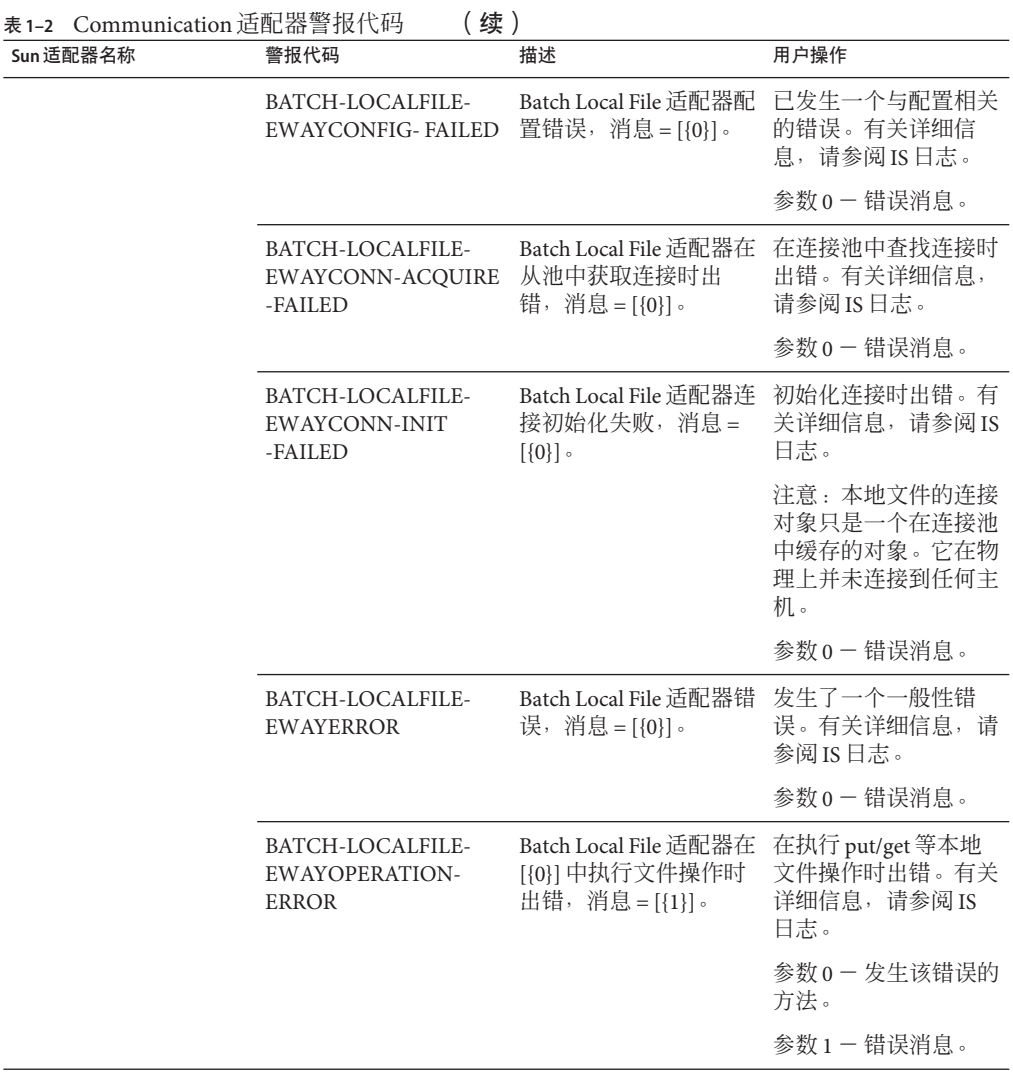

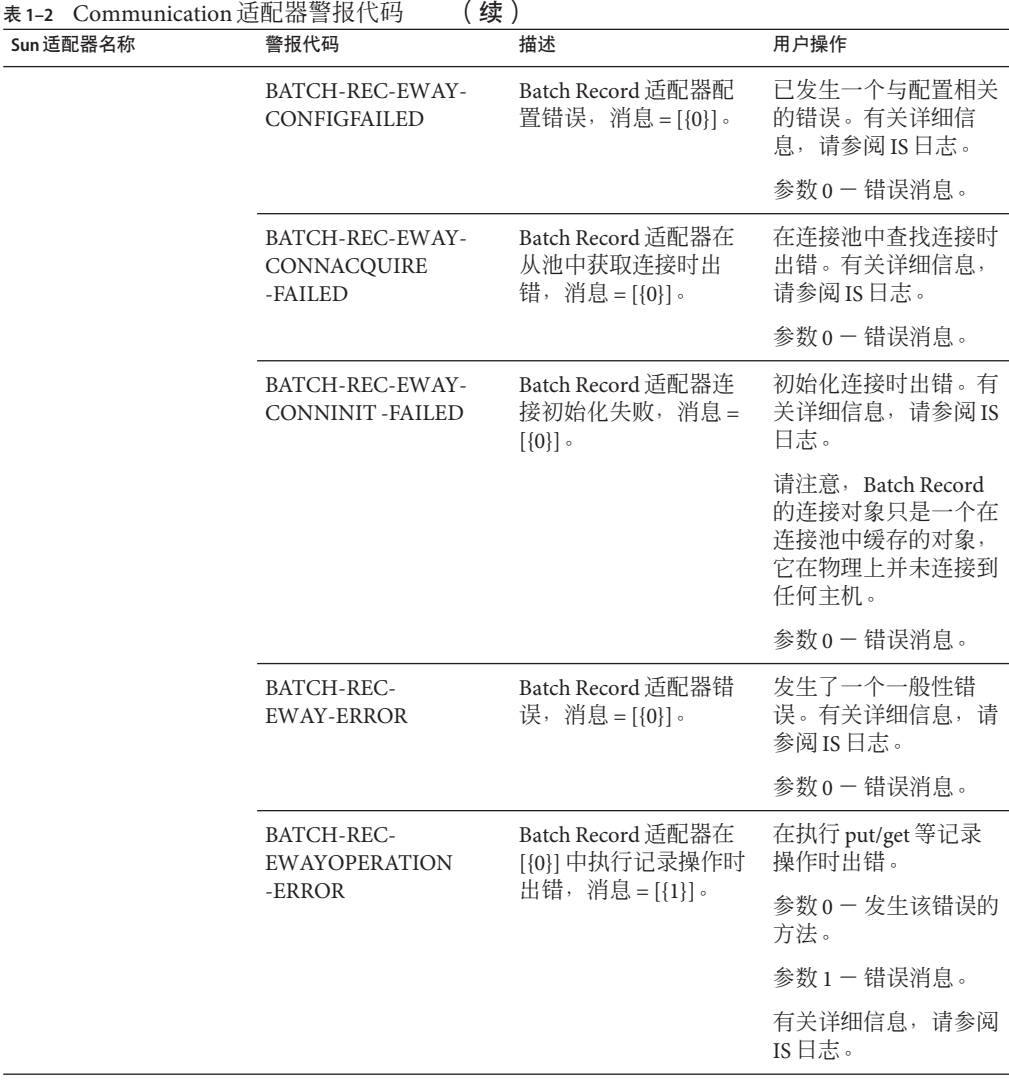

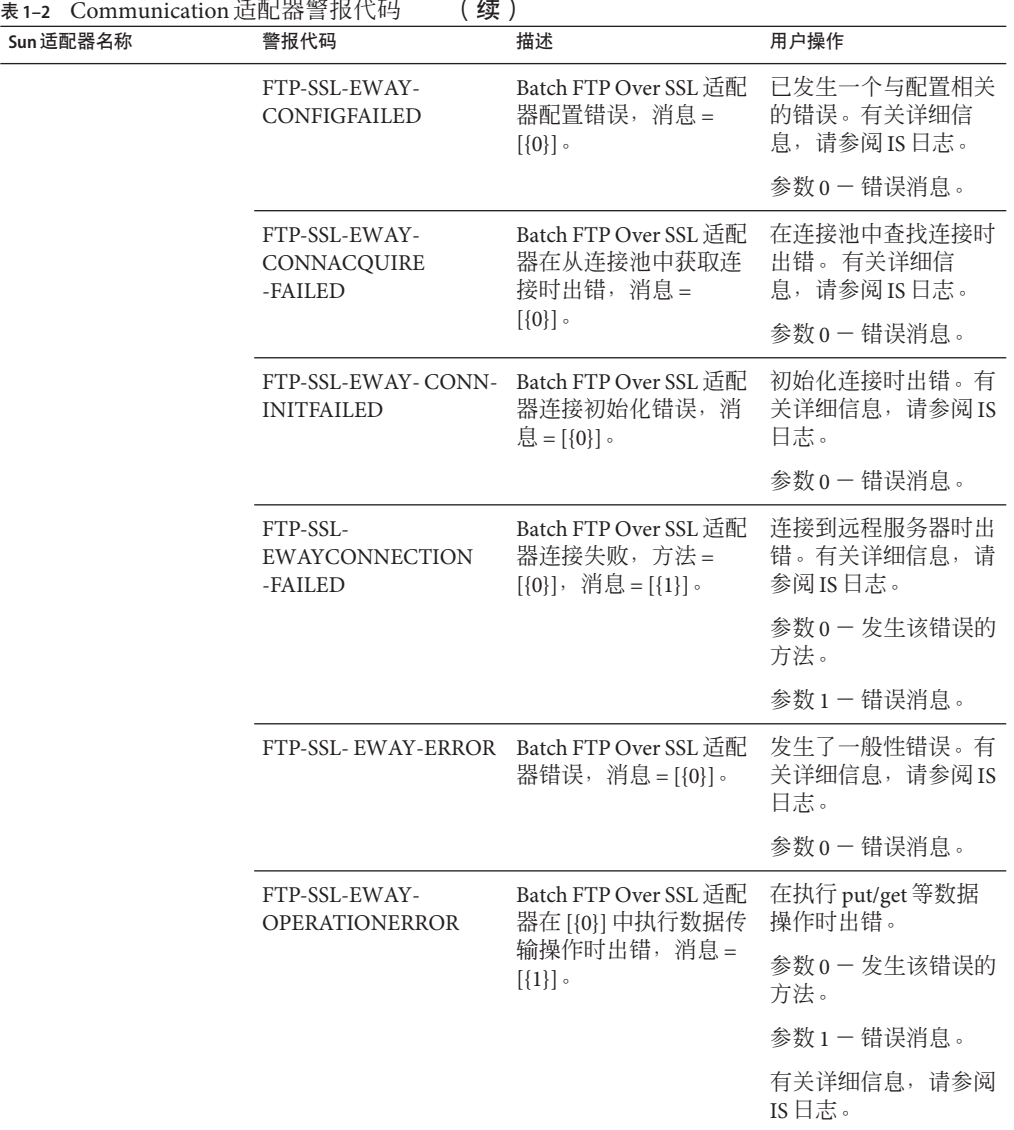

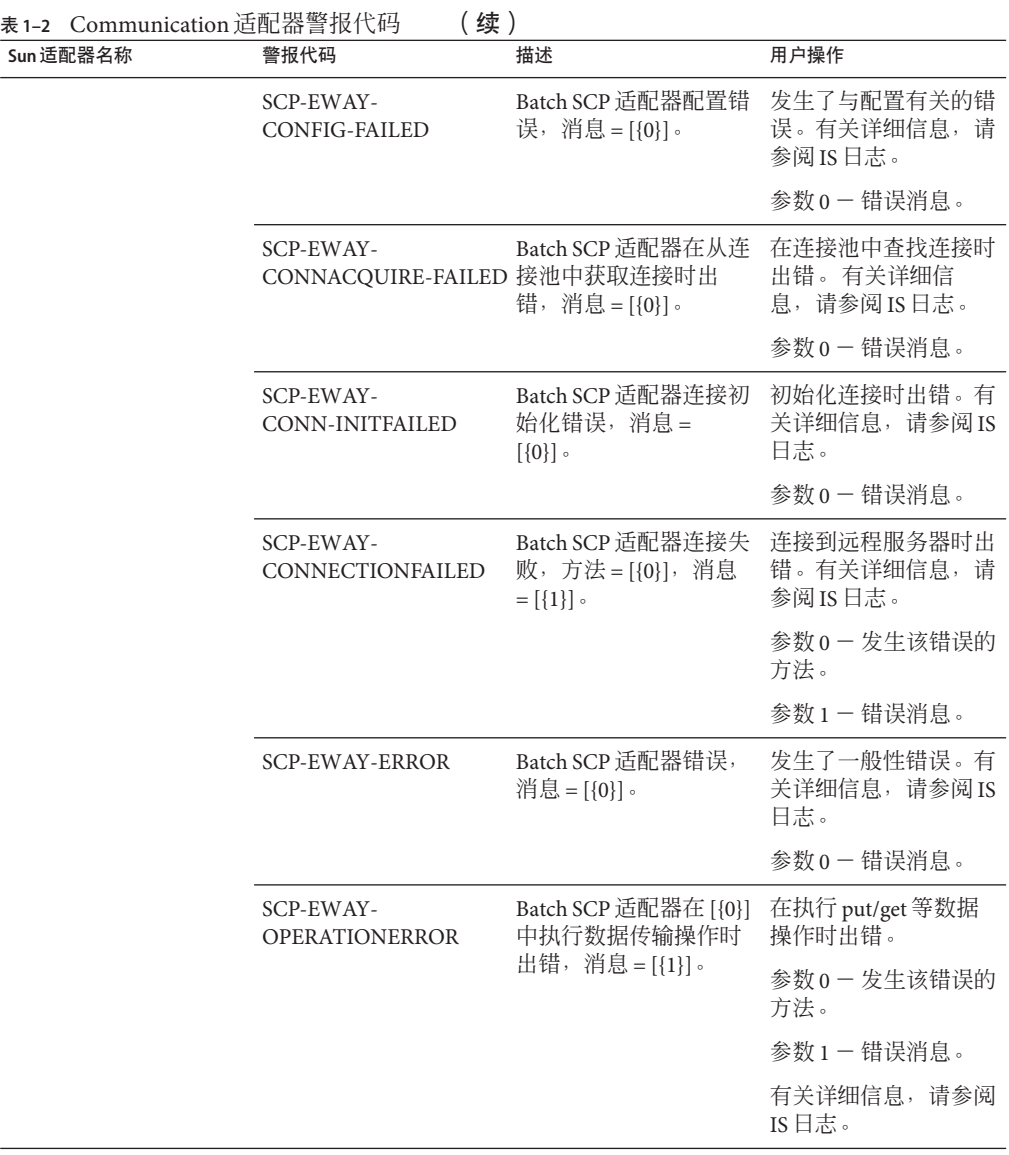

 $\overline{\phantom{a}}$ 

÷.

|                  | 表1-2 Communication 适配器警报代码<br>续)            |                                                             |                                       |  |  |  |
|------------------|---------------------------------------------|-------------------------------------------------------------|---------------------------------------|--|--|--|
| <b>Sun 适配器名称</b> | 警报代码                                        | 描述                                                          | 用户操作                                  |  |  |  |
|                  | SFTP-EWAY-<br><b>CONFIG-FAILED</b>          | Batch SFTP 适配器配置<br>错误,消息 = [{0}]。                          | 已发生一个与配置相关<br>的错误。有关详细信<br>息,请参阅IS日志。 |  |  |  |
|                  |                                             |                                                             | 参数 0 - 错误消息。                          |  |  |  |
|                  | SFTP-EWAY-<br>CONNACQUIRE-FAILED 连接池中获取连接时出 | Batch SFTP 适配器在从<br>错,消息 = [{0}]。                           | 在连接池中查找连接时<br>出错。有关详细信息,<br>请参阅IS日志。  |  |  |  |
|                  |                                             |                                                             | 参数 0 - 错误消息。                          |  |  |  |
|                  | SFTP-EWAY-CONN-<br><b>INIT-FAILED</b>       | Batch SFTP 适配器连接<br>初始化错误, 消息 =<br>[0.166]                  | 初始化连接时出错。有<br>关详细信息,请参阅 IS<br>日志。     |  |  |  |
|                  |                                             |                                                             | 参数 0 - 错误消息。                          |  |  |  |
|                  | SFTP-EWAY-<br>CONNECTIONFAILED              | Batch SFTP 适配器连接<br>失败,方法 = [{0}],消<br>息 = $[\{1\}]$ 。      | 连接到远程服务器时出<br>错。有关详细信息,请<br>参阅IS日志。   |  |  |  |
|                  |                                             |                                                             | 参数 0 一 发生该错误的<br>方法。                  |  |  |  |
|                  |                                             |                                                             | 参数1-错误消息。                             |  |  |  |
|                  | <b>SFTP-EWAY-ERROR</b>                      | Batch SFTP 适配器错<br>误,消息 = [{0}]。                            | 发生了一个一般性错<br>误。有关详细信息, 请<br>参阅IS日志。   |  |  |  |
|                  | SFTP-EWAY-<br><b>OPERATIONERROR</b>         | Batch SFTP 适配器在<br>[{0}] 中执行数据传输操<br>作时出错, 消息=<br>$[\{1\}]$ | 在执行 put/get 等数据<br>操作时出错。             |  |  |  |
|                  |                                             |                                                             | 参数 0-发生该错误的<br>方法。                    |  |  |  |
|                  |                                             |                                                             | 参数 1 - 错误消息。                          |  |  |  |
|                  |                                             |                                                             | 有关详细信息, 请参阅<br>IS 日志。                 |  |  |  |

 $\overline{a}$  $\cdots$ 

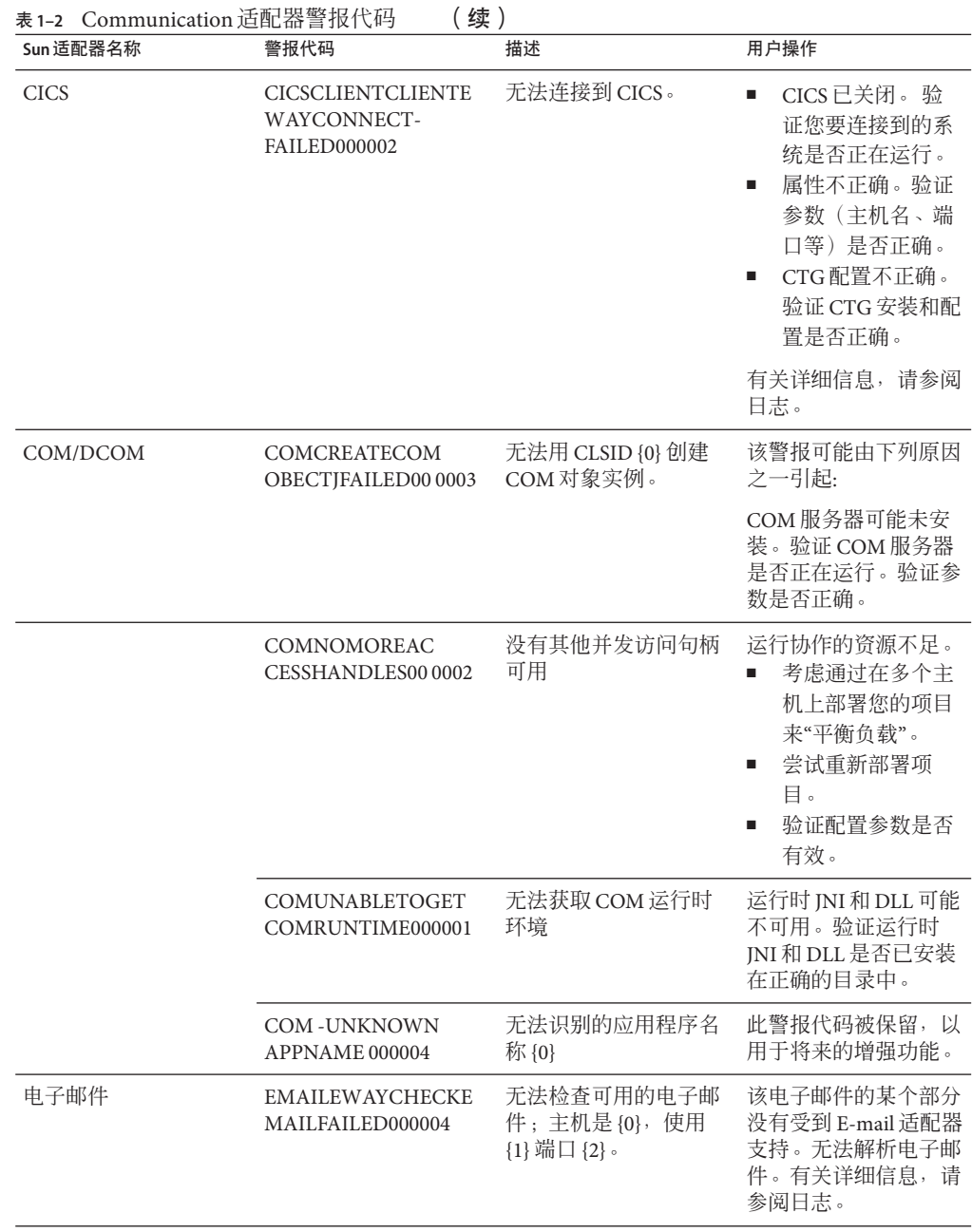

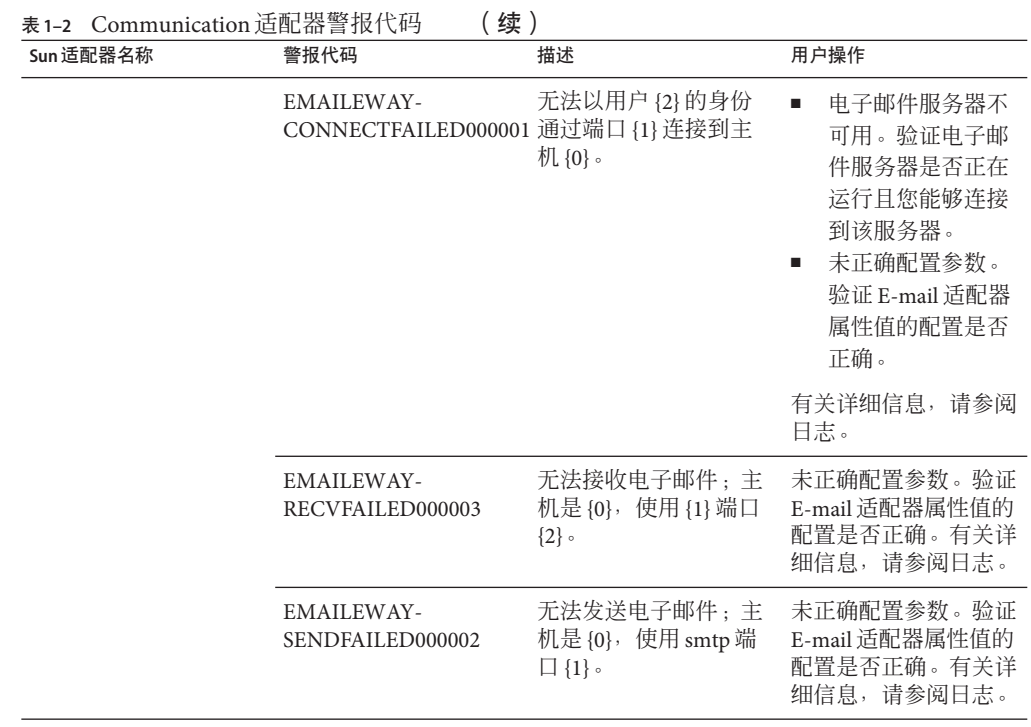

| (续)<br>表1-2 Communication 适配器警报代码 |                                            |                                 |                                                                                                    |  |
|-----------------------------------|--------------------------------------------|---------------------------------|----------------------------------------------------------------------------------------------------|--|
| Sun 适配器名称                         | 警报代码                                       | 描述                              | 用户操作                                                                                                    |  |
| 文件                                | <b>FILEASCANTCREATE</b><br>INPUTDIR000004  | 无法创建输入目录 {0}                    | 确保用户具有创建目录<br>的权限。                                                                                                    |  |
|                                   | <b>FILEASINPUTDIR</b><br>NONEXISTENT000002 | 输入目录{0}不存在。<br>创建目录。这是一个警<br>告。 | 验证输入目录是否被正<br>确命名。该目录可能不<br>具有预期的名称。检查<br>拼写错误。                                                                                                    |  |
|                                   | <b>FILE-ASINPUTDIR</b><br>NOTDIR000003     | 输入目录{0}不是目录                     | 目录名可能是现有的文<br>件名。验证该目录名不<br>与现有文件名是否相<br>同。                                                                                                    |  |
|                                   | <b>FILE-ASRENAME</b><br>FAILED000001       | 尝试重命名输入文件{0}<br>时失败             | 验证输入文件的文<br>Ű.<br>件权限是否不是只<br>读。                                                                                                    |  |
|                                   |                                            |                                 | 如果在将文件重命<br>٠<br>名为适配器中的文<br>本时发生此错误,<br>请确保具有此名称<br>的文件尚不存在。<br>例如,如果您要将<br>input1.txt 文件重命<br>名为<br>input1.txt.~in, 而<br>"in 文件已存在, 则<br>重命名操作将失<br>败。 |  |
|                                   | <b>FILECANTWRITE</b><br>OUTPUTDIR000005    | 写入到输出目录 {0} 时<br>出错。            | 验证该输出目录是<br>ш<br>否存在。<br>验证该输出目录是<br>$\blacksquare$<br>否具有写入权限。<br>确保有足够的磁盘<br>п<br>空间用来向磁盘执<br>行写操作。                                                    |  |

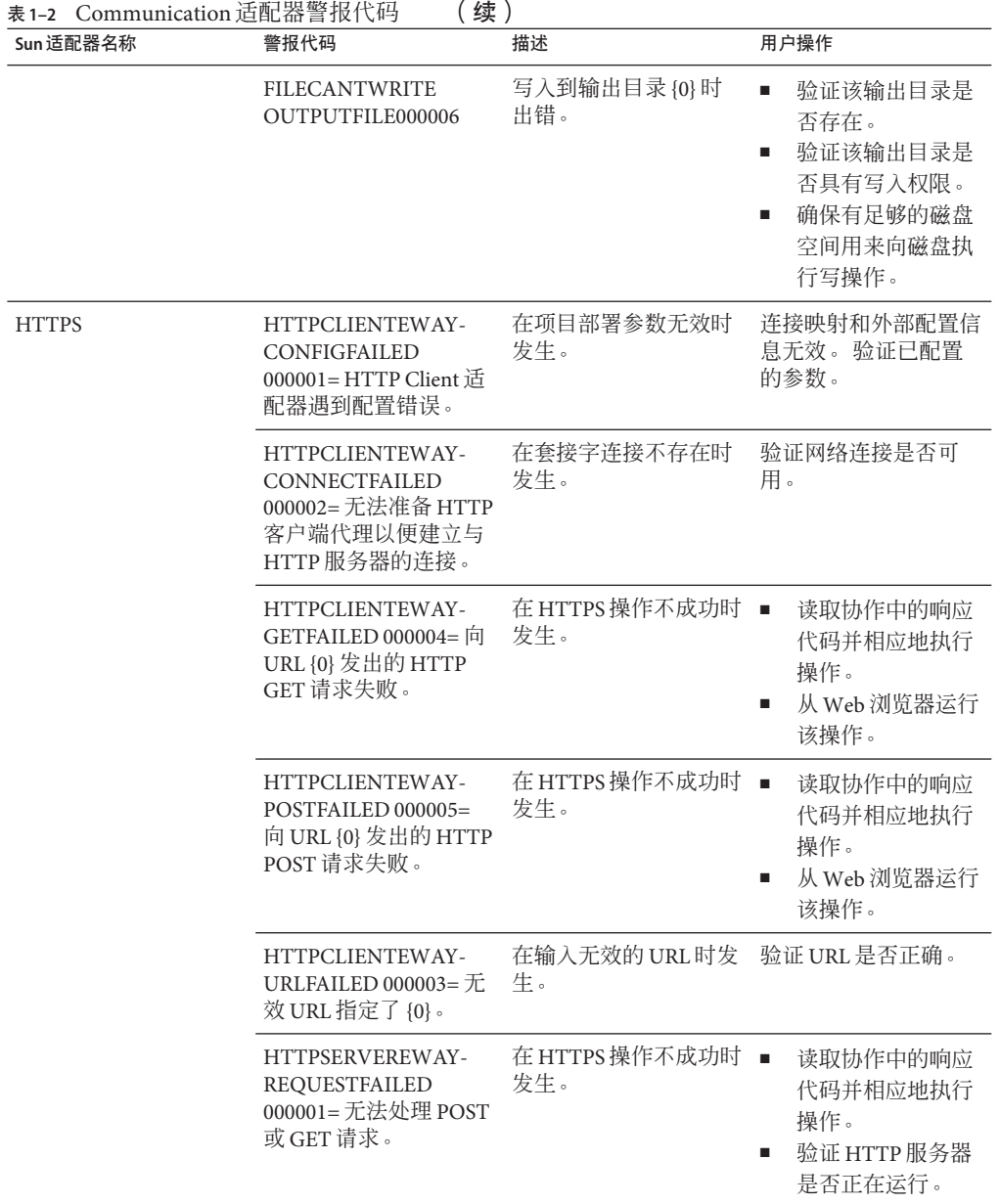

| Sun 适配器名称   | 警报代码                                                        | 描述                                                  | 用户操作                                                                                                    |
|-------------|-------------------------------------------------------------|-----------------------------------------------------|----------------------------------------------------------------------------------------------------|
| <b>IMS</b>  | IMSCLIENTEWAY-<br><b>CONNECT-FAILED</b><br>000002           | 无法连接到 IMS。                                          | IMS 已关闭。 验证<br>$\blacksquare$<br>您要连接到的系统<br>是否正在运行。<br>属性不正确。验证<br>ш<br>参数(主机名、端<br>口等)是否正确。<br>CTG 配置不正确。<br>验证 CTG 安装和配<br>置是否正确。    |
| <b>LDAP</b> | LDAPCONNECTION<br>FAILED= 无法建立与<br>LDAP服务器的连接。              | 无法建立与 LDAP 服务<br>器的连接。您已达到最<br>大连接重试限制次数。           | LDAP服务器已关<br>$\blacksquare$<br>闭;请启动该服务<br>器。<br>外部配置信息无<br>ш<br>效。您可能需要验<br>证以下参数:<br>验证<br>Ē.<br>证书<br>٠<br>主体<br>٠<br>提供者 URL<br>٠   |
|             | <b>LDAPDIS</b><br>CONNECTIONFAILED=<br>无法与 LDAP 服务器断<br>开连接 | 无法关闭外部系统连接<br>器并释放资源。                               | LDAP服务器已关闭;<br>请启动该服务器。                                                                                                    |
|             | LDAP-<br>CLEANUPFAILED=无法<br>清理 LDAP 适配器连接<br>处理器。          | 无法清理 LDAP 适配器<br>连接实例占有的任何资<br>源或者重置该实例保持<br>的任何状态。 | 联系人支持。                                                                                                    |
|             | LDAP-<br><b>INITIALIZEFAILED= 无</b><br>法初始化 LDAP 适配器<br>连接。 | 无法初始化与 LDAP 服<br>务器的连接。                             | 在与 LDAP 服务器的连<br>接无法初始化时发生常<br>规异常。您可能需要验<br>证以下参数:<br>连接重试<br>ш<br>连接重试时间间隔<br>٠<br>重试次数<br>٠<br>外部配置信息(验<br>п<br>证、证书、主体和<br>提供者 URL) |

表 **1–2** Communication适配器警报代码 (续)

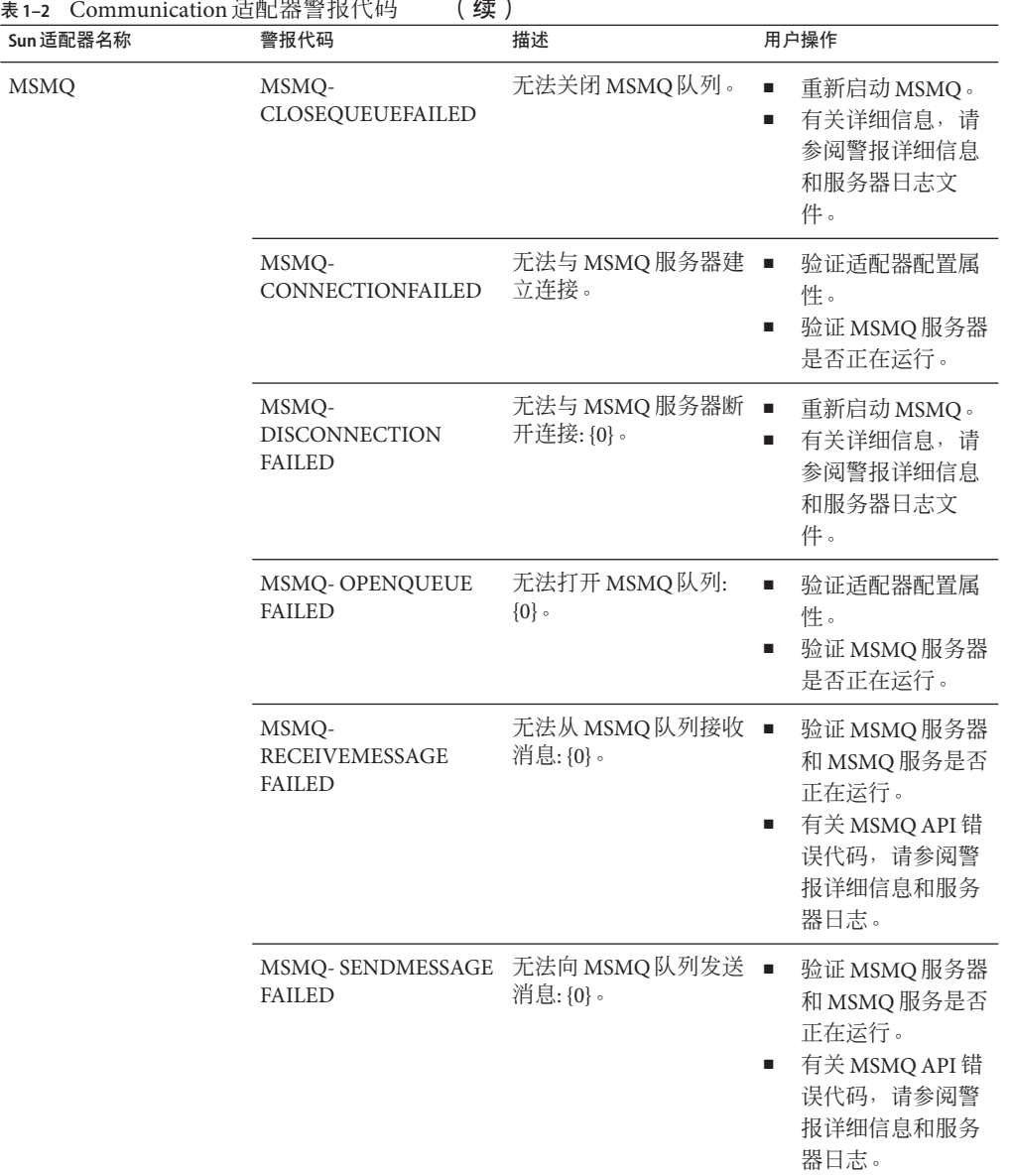

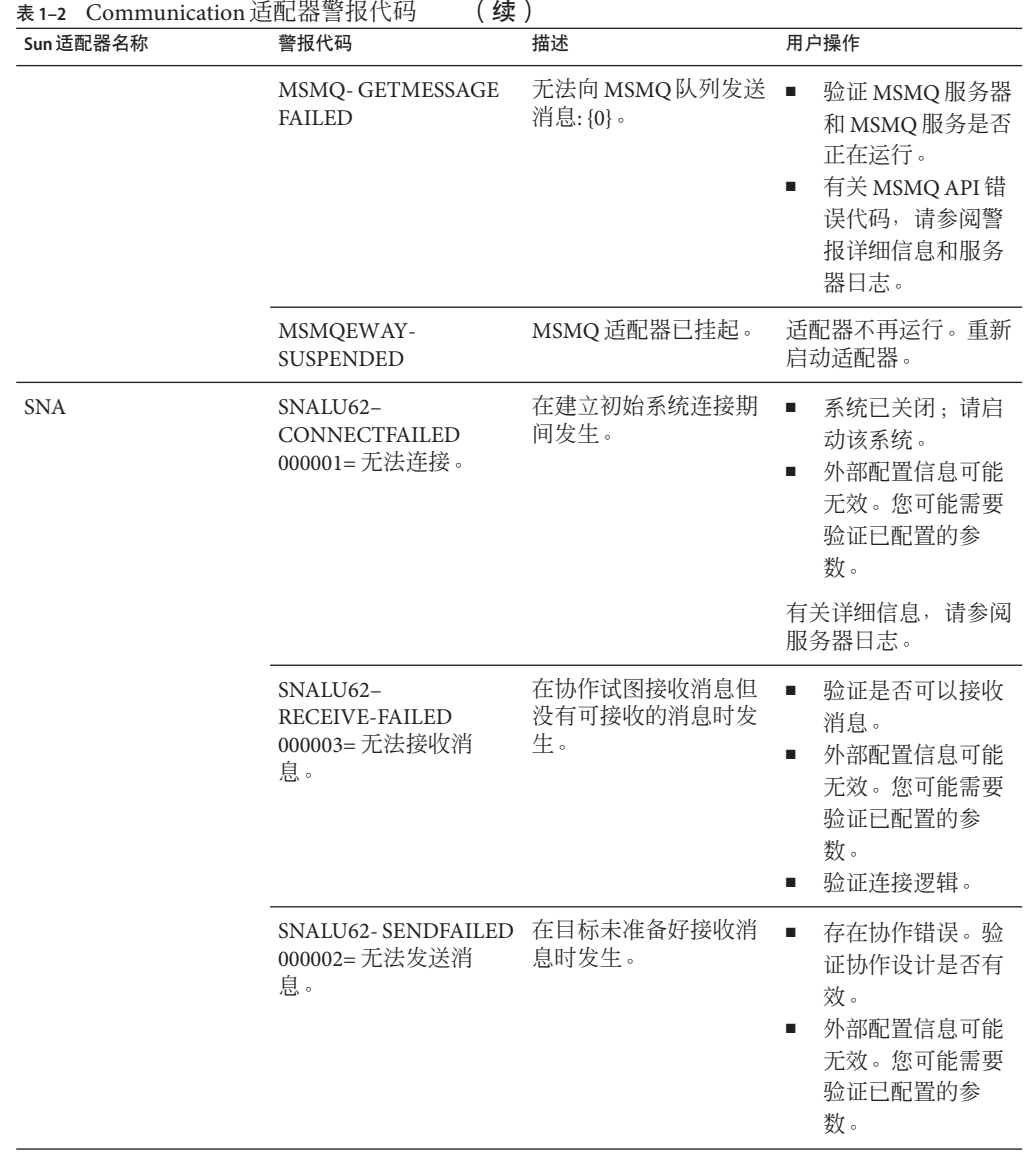

<span id="page-27-0"></span>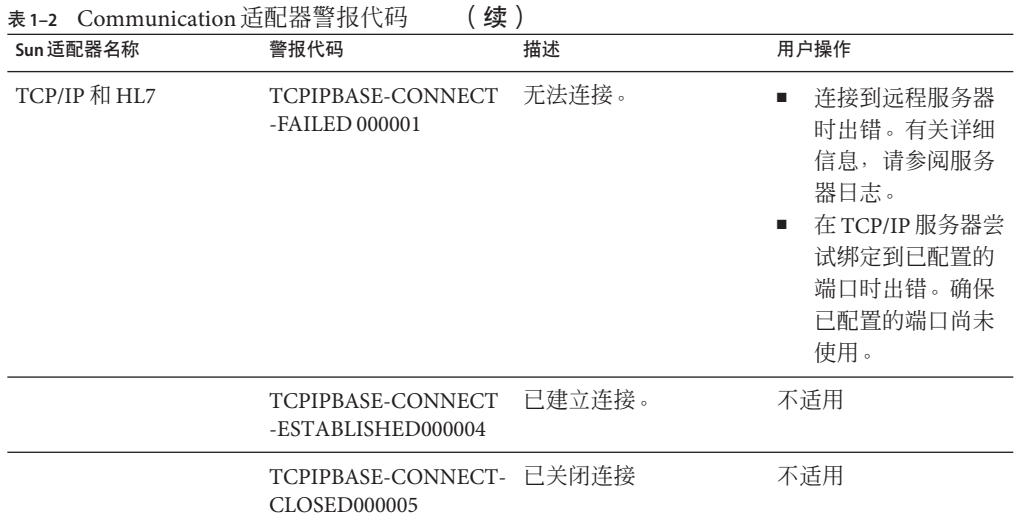

### **Database**适配器的警报代码

您可以使用 Enterprise Manager 来查看警报。有关详细信息,请参阅第 6 [页中的 "查看](#page-5-0) Sun [适配器警报代码"。](#page-5-0)

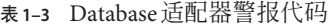

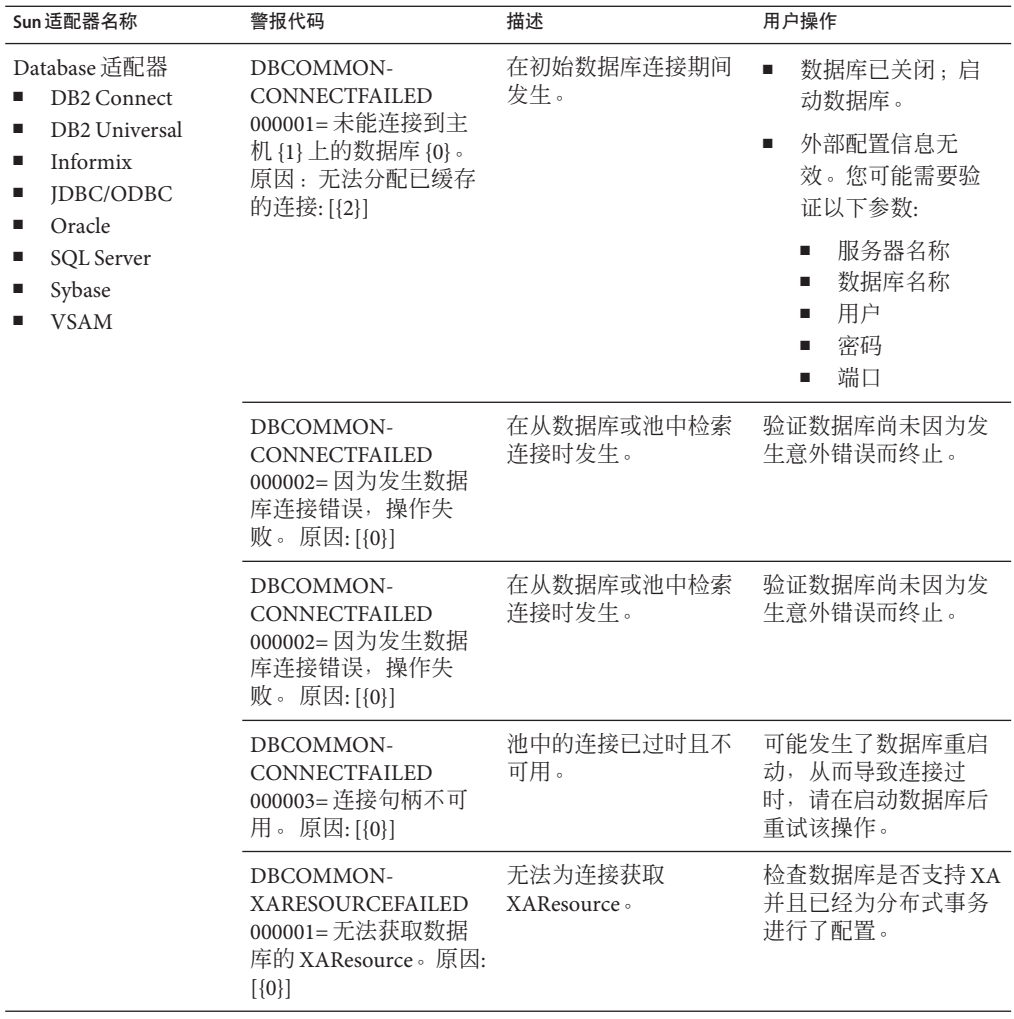

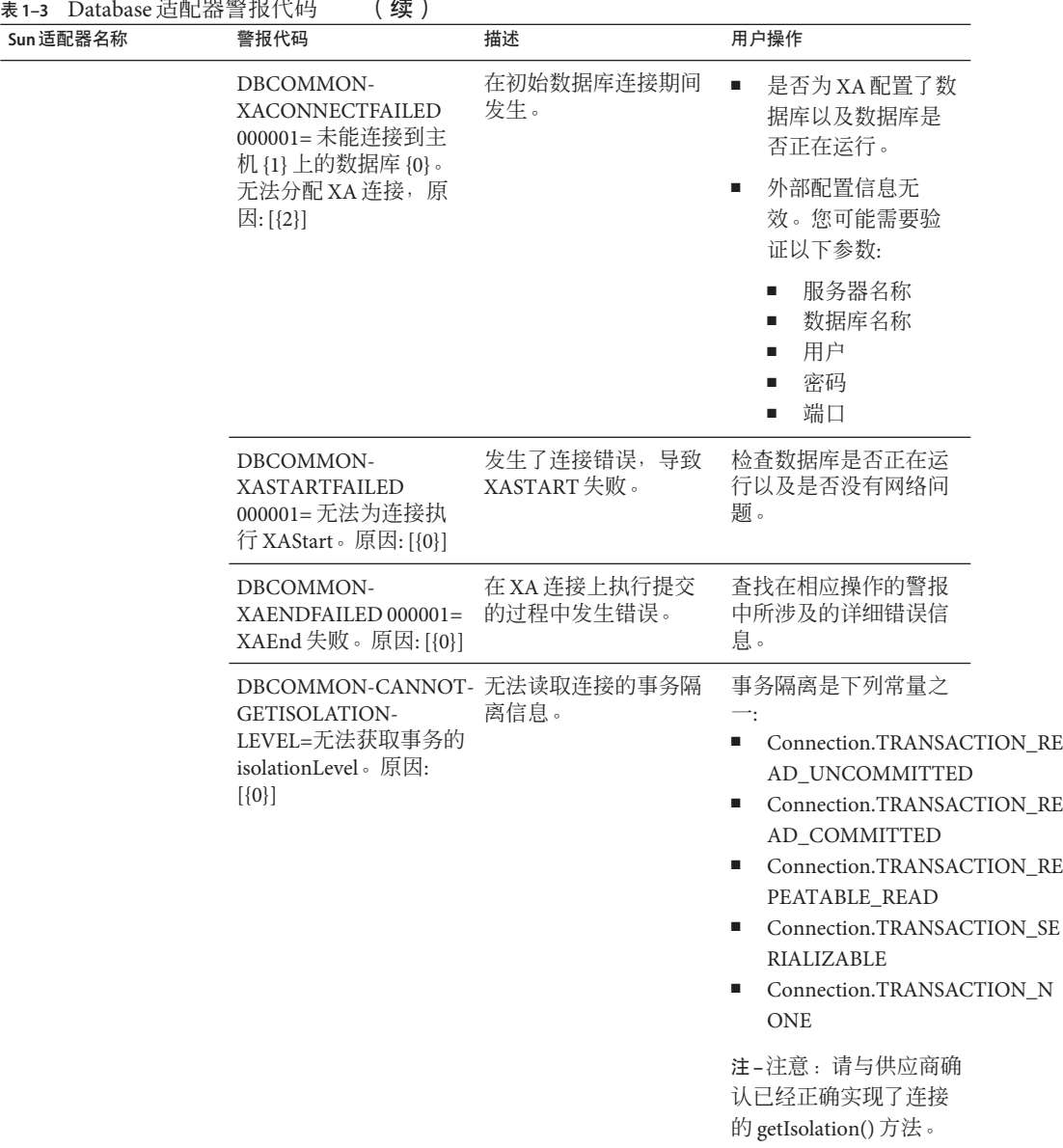

### <span id="page-30-0"></span>**Web**适配器的警报代码

您可以使用 Enterprise Manager 来查看警报。有关详细信息,请参阅第 6 [页中的 "查看](#page-5-0) Sun [适配器警报代码"。](#page-5-0)

#### 表 **1–4** Web适配器的警报代码

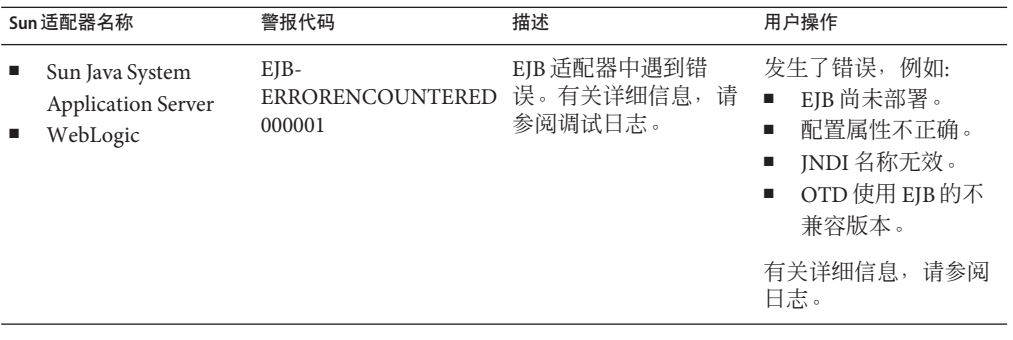